# **TP 6 HTTP**

*TP 1 Réseaux Avancés M1SIC-IA*

Ilyas Bambrik

### Table des matières

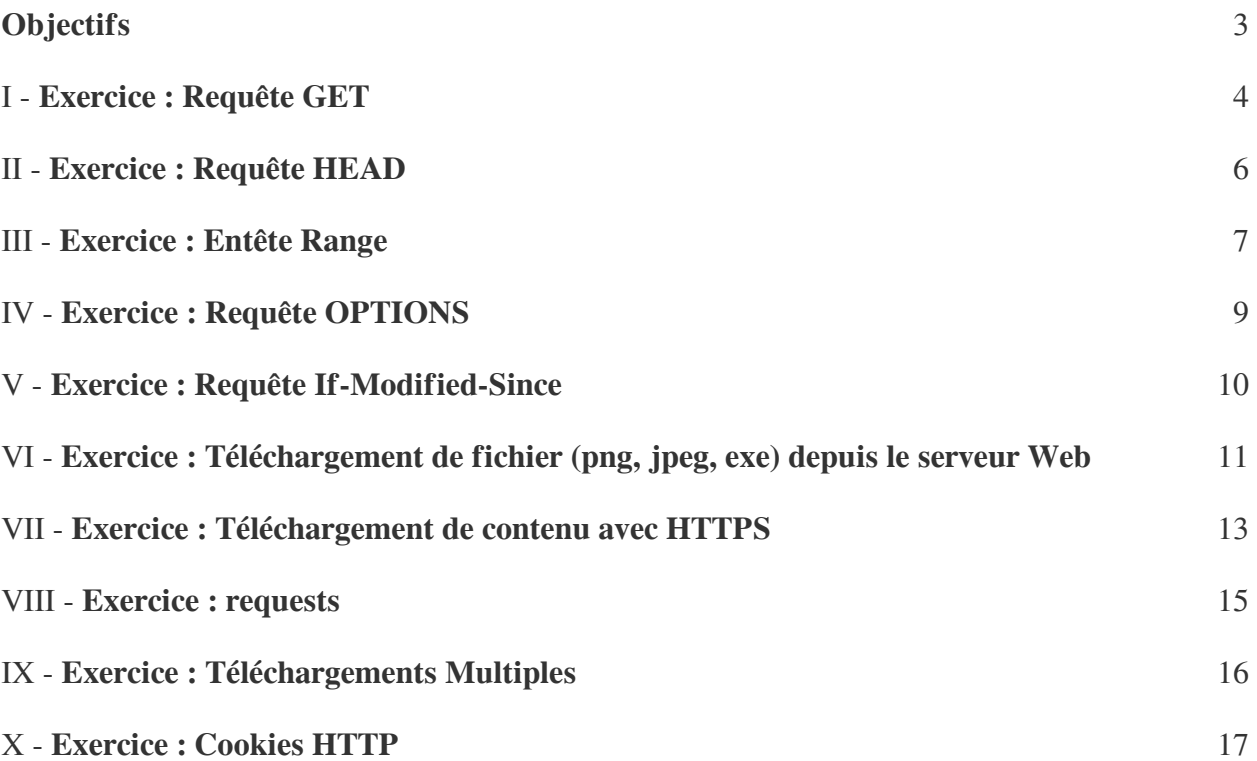

# <span id="page-2-0"></span>**Objectifs**

- Avant de commencer le TP, téléchargez les programmes utilisés depuis le lien suivant : *[https://drive.google.com/drive/folders/1NhOUraoJ\\_ydygwBxHOG](https://drive.google.com/open?id=1v6TINpuE8PKvUCtK6KJsQwSvhFHw4y7-) [diVNRJD6F-L9-](https://drive.google.com/open?id=1v6TINpuE8PKvUCtK6KJsQwSvhFHw4y7-)*
- Les démonstrations suivantes montrent comment accéder à des ressources HTTP. Cependant, ces requêtes ne s'exécuteront pas pour un site HTTPS (la communication HTTPS nécessite deux autres étapes supplémentaires qui vont être expliqués prochainement) ;
- Les librairies urllib et requests permettent d'exécuter les requêtes http d'une manière plus simple, mais pour comprendre comment ça fonctionne au bas niveau, ces démonstrations utilisent les sockets ;

Pour chaque capture d'écran existante dans cette fiche TP, vous devez avoir la même capture de votre travail afin de répondre aux questions lors de la consultation.

**Contract Contract** 

# <span id="page-3-0"></span>**Exercice : Requête GET**

```
I
```
Le code suivant connecte au serveur HTTP *www.tcpipguide.com* et envoie une simple requête GET (si vous essayez d'accéder à un autre serveur web, utilisez le nom du serveur web correspondant et remplacez *www. tcpipguide.com* dans le code et la requête HTTP). La requête dans cet exemple demande la *page d'accueil* de ce serveur web (/):

```
1
86 % de l'espace de stockage utilisés ... Une fois la limite atteinte, vous ne 
  pouvez plus créer, modifier ni importer de fichiers. Profitez de 100 Go de stockage 
   pour 225,00 DA 56,25 DA pendant 1 mois.
 2
# -*- coding: cp1252 -*-
 3
# -*- @author: Ilyas Bambrik -*-
4
 5
import socket
 6 ConnexionAuServeurHTTP=socket.socket ()<br>7<br>8 # nom de domaine du serveur web
7
8# nom de domaine du serveur web
 9 Serveur="www.tcpipguide.com"
10
# numero de port 
11 Port=80
12
13
# connecte au serveur distant
14 ConnexionAuServeurHTTP.connect ((Serveur, Port))
14 ConnexionAuServeurHTTP.connect((Serveur,Port))<br>15 # transmet la requete GET. Les headers de la requetes se terminent pas CRLF
   (\n\langle r \rangle n)16
# la requete se termine par CRLFCRLF (\r\n\r\n)
17 ConnexionAuServeurHTTP.send(b"GET / HTTP/1.1\r\nHost:www.tcpipguide.
  com\r\nConnexion:close\r\n\r\n")
18
19
# Les deux entetes HTTP dans cette requete sont :
20
# 1) [Host:www.tcpipguide.com] (nomdu domaine du serveur web)
21
# 2) [Connexion:close] (pour cloturer la connection apres l'envoie de la reponse)
22
23
# recevoir le contenu de la page ( lire le contenu reçu du buffer en morceaux 
   [chaine de caractere] de taille maximale <= 1024 )
24
25 rec=ConnexionAuServeurHTTP.recv(1024)
26 while True:
27 
  de 0
28 if len(rec)==0:<br>29 break
2930 
31 
32 ( . print (rec.decode ("unicode_escape"), )<br>33       # lire un nouveau morceau
33 
34 rec=ConnexionAuServeurHTTP.recv(1024)
    # apres la cloture de la connexion, le nombre d'octets lu sera d'une taille
       # imprime le contenu du morceau reçu
```
Le résultat de la requête *GET /* sera la réponse suivante (entêtes de la réponse serveur web + la page web renvoyée par le serveur) :

 $\mathbb{R}^{n-1}$ 

 $\sim 10^{-10}$ 

**Contract** 

 $\mathcal{A}^{\text{eff}}$ 

```
Python 2.7.9 Shell
File Edit Shell Debug Options Windows Help
Python 2.7.9 (default, Dec 10 2014, 12:24:55) [MSC v.1500 32 bit (Intel)] on win32
Type "copyright", "credits" or "license()" for more information.
                                 === RESTART ==
\gg ====
\overline{\phantom{a}}HTTP/1.1 200 OK
                                         Réponse Serveur avec code 200
Date: Thu, 13 Dec 2018 18:39:20 GMT
                                         et taille de la ressource
Server: Apache/2.4.37
Accept-Ranges: bytes
Content-Length: 20757
Content-Type: text/html
                           CRLFCRLF pour marquer le début de la ressource transmise par le serveur
\verb|html|<head>
<meta http-equiv="Content-Language" content="en-us">
<meta name="GENERATOR" content="Microsoft FrontPage 6.0">
<meta name="ProgId" content="FrontPage.Editor.Document">
<meta http-equiv="Content-Type" content="text/html; charset=windows-1252">
<title>Welcome to The TCP/IP Guide!</title>
<script language="JavaScript" fptype="dynamicanimation">
21 - -function dynAnimation() {}
function clickSwapImg() {}
11-->
```
. . . . . . .

H.

 $\mathbb{R}$ 

 $\sim$ 

 $\sim 1$ 

# <span id="page-5-0"></span>**Exercice : Requête HEAD**

II

Le code suivant connecte au serveur HTTP *www.tcpipguide.com* et envoie une simple requête *HEAD* pour obtenir des informations sur une ressource demandée (comme dans le premier exemple, il s'agit de la page d' accueil).

```
1
# -*- @author: Ilyas Bambrik -*-
\gamma3
## Lire l'explication de DemoHTTP1_GET avant de lire ce document
4
 5
# requete HEAD (obtention des informations sur le contenu d'une ressource) 
6
 7
import socket
 8 ConnexionAuServeurHTTP=socket.socket ()<br>9 Serveur="www.tcpipguide.com"
9 Serveur="www.tcpipguide.com"
10 Port=80
11 ConnexionAuServeurHTTP.connect ((Serveur, Port))
12
11 ConnexionAuServeurHTTP.connect ((Serveur,Port))<br>12<br>13 # l'url de cette requete = / (racine)
14 ConnexionAuServeurHTTP.send(b"HEAD / HTTP/1.1\r\nHost:www.tcpipguide.
   com\r\nConnexion:close\r\n\r\n")
15 rec=ConnexionAuServeurHTTP.recv(1024)
15 rec=ConnexionAuServeurHTTP.recv(1024)<br>16# lire le contenu jusqu'a la fin
17 while True:
18 if len(rec) == 0:
19 
20 print (rec.decode ("unicode_escape"),)
20 print(rec.decode("unicode_escape"),)<br>21 rec=ConnexionAuServeurHTTP.recv(1024)
22
   while True:<br>if len(rec)==0:<br>break
```
Le résultat de la requête sera la réponse suivante (entêtes descriptifs de la ressource sans la ressource elle même : taille de la ressource 20757 octets, type de la ressource texte html, le serveur accepte les réponses partielles) :

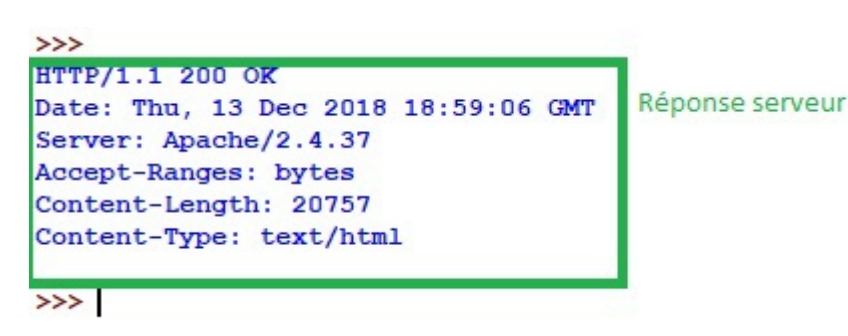

# <span id="page-6-0"></span>**Exercice : Entête Range**

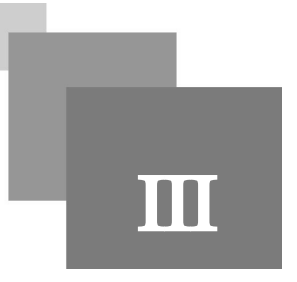

Le code suivant connecte au serveur HTTP *www.tcpipguide.com* et envoie une requête GET avec l'entête *Range* pour obtenir une partie de la ressource (les octets dans les positions entre 500-1000).

```
1
# -*- @author: Ilyas Bambrik -*-
 2
 3
## Lire l'explication de DemoHTTP1_GET avant de lire ce document
4
 5
# Range (demande de contenu partiel) / [ reponse serveur ContentRange - Code 206 
  contenu partiel]
6
 7
import socket
 8 ConnexionAuServeurHTTP=socket.socket ()<br>9 Serveur="www.tcpipguide.com"
9 Serveur="www.tcpipguide.com"
10 Port=80
11 ConnexionAuServeurHTTP.connect ((Serveur, Port))
11 ConnexionAuServeurHTTP.connect((Serveur,Port))<br>12 # L'entete [Range: bytes=500-1000] indique que le client souhaite recevoir
  seulemnt les octets de 500 jusqu'a 1000
13
# Demande des caracteres dans l'intervale 500-1000
14 ConnexionAuServeurHTTP.send(b"GET / HTTP/1.1\r\nHost:www.tcpipguide.
   com\r\nRange: bytes=500-1000\r\nConnexion:close\r\n\r\n")
15 rec=ConnexionAuServeurHTTP.recv(1024)<br>16 while True:<br>if len(rec)==0:<br>18 break
16 while True:
17 if len(rec) == 0:
18 
19 print (rec.decode ("unicode_escape"),)
19 print(rec.decode("unicode_escape"),)<br>20 rec=ConnexionAuServeurHTTP.recv(1024)
21
```
Le résultat de la requête sera la réponse suivante (les octets de 500 à 1000 de la page demandée) :

**Band Adams** 

Exercice : Entête Range

 $\mathbb{R}^{n-1}$ 

 $\sim 10^{-10}$ 

 $\sim 1$ 

```
File Edit Shell Debug Options Windows Help
Python 2.7.9 (default, Dec 10 2014, 12:24:55) [MSC v.1500
32Type "copyright", "credits" or "license()" for more inform
                                  = = RESTART555 =>>HTTP/1.1 206 Partial Content
Date: Thu, 13 Dec 2018 19:07:41 GMT
Server: Apache/2.4.37
                                        Réponse du serveur
Accept-Ranges: bytes
Content-Range: bytes 500-1000/20757
Content-Length: 501
Content-Type: text/html
imate.js">
                     Les octets dans l'intervales 500-1000 de la
</script>
                     ressource
</head>
<body>
<table border="0" width="100%" cellpadding="3" cellspacin
height="522" style="border-collapse: collapse" bordercolo
  \langle \text{tr} \rangle<td width="174" rowspan="5" valign="top">
    <!--webbot bot="Include" U-Include="side nav.htm" TAO
<div align="left">
  <table border="0" width="161" cellpadding="3" cellspaci
 height="431">
    \langle \text{tr} \rangle<td bgcolor="#D7D7EE" align="left" width="161" vali
```
8

### <span id="page-8-0"></span>**Exercice : Requête OPTIONS**

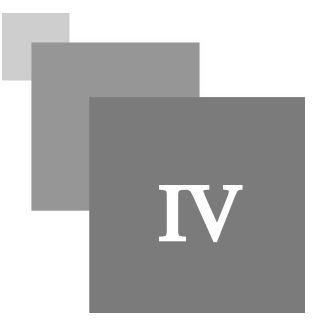

Le code suivant connecte au serveur HTTP *www.tcpipguide.com* et envoie une requête OPTIONS pour obtenir les méthodes (GET, PUT, HEAD, DELETE, etc) supportées pour la ressource désignée.

```
1
# -*- coding: cp1252 -*-
 2
# OPTIONS :
 3
 4
import socket
 5 ConnexionAuServeurHTTP=socket.socket ()<br>6 Serveur="www.tcpipguide.com"
6 Serveur="www.tcpipquide.com"
 7 Port=80
8 ConnexionAuServeurHTTP.connect ((Serveur, Port))
 8 ConnexionAuServeurHTTP.connect((Serveur,Port))<br>9 ConnexionAuServeurHTTP.send(b"OPTIONS / HTTP/1.1\r\nHost:www.tcpipguide.
   com\r\nConnexion:close\r\n\r\n")
10
11 rec=ConnexionAuServeurHTTP.recv(1024)<br>12 while True:<br>if len(rec)==0:<br>14 break
12 while True:
13 if len(rec) == 0:
14 
15 print (rec.decode ("unicode_escape"),)
15 print(rec.decode("unicode_escape"),)<br>16 rec=ConnexionAuServeurHTTP.recv(1024)
17
```
Le résultat de la requête sera la réponse suivante (les méthodes permises sur l'url donné):

```
== RESTART =>>>>HTTP/1.1 200 OK
Date: Thu, 13 Dec 2018 19:18:40 GMT
Server: Apache/2.4.37
Allow: POST, OPTIONS, HEAD, GET Methodes supportées
Content-Length: U
Content-Type: text/html
```
**第二章** 

**Contract Contract** 

 $\sim$  10

 $\rightarrow$ 

## <span id="page-9-0"></span>**Exercice : Requête If-Modified-Since**

Le code suivant connecte au serveur HTTP *www.tcpipguide.com* et envoie une simple requête GET pour obtenir la ressource si la ressource n'a pas été modifiée ultérieurement à la date *If-Modified-Since*.

```
1
# -*- @author: Ilyas Bambrik -*-
2
 3
#Last-Modified: Mon, 07 Jun 2004 00:26:52 GMT Code reponse 304
 4
import socket
5 ConnexionAuServeurHTTP=socket.socket ()
 5 ConnexionAuServeurHTTP=socket.socket ()<br>6 Serveur="www.tcpipguide.com"
 7 Port=80
8 ConnexionAuServeurHTTP.connect ((Serveur, Port))
 8 ConnexionAuServeurHTTP.connect((Serveur,Port))<br>9 # requete avec header If-Modified-Since (telecharger la ressource si celle-ci a
   ete modifi[&e] au dela de la data specifi[&e] par If-Modified-Since
10 ConnexionAuServeurHTTP.send(b"GET /free/diagrams/tcpswunack.png HTTP/1.1\r\nHost:
  www.tcpipguide.com\r\nIf-Modified-Since: Mon, 07 Jun 2005 00:26:52 GMT\r\nConnexion:
  close\r\n\r\n")
11
12 rec=ConnexionAuServeurHTTP.recv(1024)<br>13 while True:<br>if len(rec)==0:<br>15 break
13 while True:
14 if len(rec) == 0:
15 
16 print (rec.decode ("unicode_escape"),)
16 print(rec.decode("unicode_escape"),)<br>17 rec=ConnexionAuServeurHTTP.recv(1024)
18
```
Le résultat de la requête sera la réponse suivante (le serveur a répondu avec le code 304 pour dire que la ressource n'a pas été modifiée Mon, 07 Jun 2004 00:26:52 GMT):

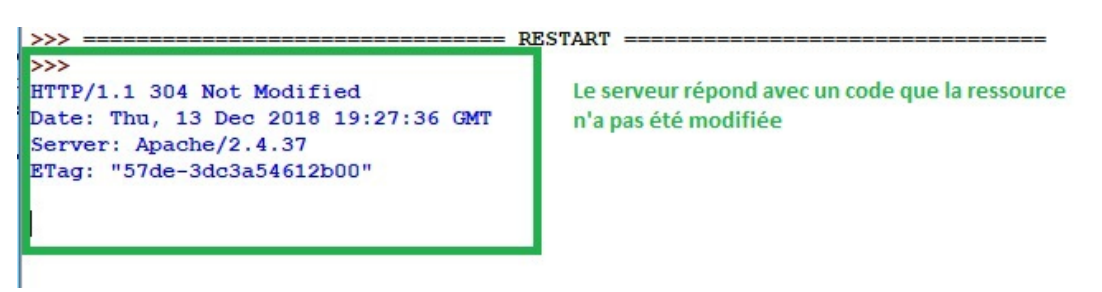

Après l'exécution du code précédant, le serveur ne transmet pas la ressource car celle-ci n'a pas été modifiée ultérieurement à la date indiquée par l'entête If-Modified-Since (Mon, 07 Jun 2005 00:26:52 GMT).

### **Question**

 $\mathbb{R}^2$ 

 $\sim$ 

Modifier la valeur de l'entête If-Modified-Since , afin que le serveur revoie la ressource demandée.

### <span id="page-10-0"></span>**Exercice : Téléchargement de fichier (png, jpeg, exe) depuis le serveur Web**

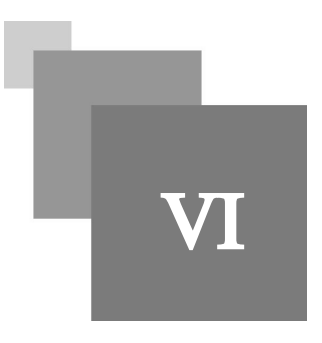

Le téléchargement de fichiers se passe exactement de la même façon que la demande de contenu HTML avec une requête GET. Cependant, pour enregistrer le contenu du fichier demandé, on doit d'abord séparer les entêtes de la réponse serveur du contenu. Pour ceci, il suffit de lire jusqu'à la séquence CR LF CR LF ( *\r\n\r\n)* pour retrouver le premier octet de la ressource (ligne 16). En suite, au lieu d'afficher avec *print* les octets reçus, il suffit de d'enregistrer ceux dans un fichier.

Le code suivant envoie une requête pour le fichier *"/free/diagrams/tcpswunack.png"* (*ligne 9*) et l'enregistre dans un fichier *"tcpswunack.png"*. Après la réception du fichier complet, celui-ci est fermé avec la méthode *close()* (*ligne 29*).

Après l'exécution du code, un fichier "tcpswunack.png" sera créé dans le même répertoire que le code source. Ouvrez celui pour voir le résultat.

```
1
# -*- @author: Ilyas Bambrik -*-
 2
 3
import socket
 4 ConnexionAuServeurHTTP=socket.socket ()<br>5 Serveur="www.tcpipguide.com"
5 Serveur="www.tcpipguide.com"
 6 Port=80
7 ConnexionAuServeurHTTP.connect ((Serveur, Port))
 7 ConnexionAuServeurHTTP.connect((Serveur,Port))<br>8 # demande le fichier /free/diagrams/tcpswunack.png avec la methode GET
 9 ConnexionAuServeurHTTP.send(b"GET /free/diagrams/tcpswunack.png HTTP/1.1\r\nHost:
  www.tcpipguide.com\r\nConnection:close\r\n\r\n")
10
11 rec=ConnexionAuServeurHTTP.recv(1024)
11 rec=ConnexionAuServeurHTTP.recv(1024)<br>12# rec est une chaine de caractere reçu
13
# rec contiendra les entetes HTTP de la reponse serveur ainsi que la ressource
14
# la sequence b'\r\n\r\n' separe les entetes HTTP du contenu de la ressource
15
# ainsi, pour lire les caracteres de la ressources seulement, il suffit de lire 
   a partir du caractere qui suit la sequence "\r\n\r\n"
16 rec=rec[rec.find(b"\r\n\r\n")+4::]
17
16 rec=rec[rec.find(b"\r\n\r\n")+4::]<br>17<br>18 # ouvrir un fichier en mode ecriture en octets ("wb" == write, bytes)
19 fichier=open ("tcpswunack.png","wb")<br>20<br>21 while True:<br>22 if len(rec)==0:<br>23 break
2021 while True:
22 if len(rec) == 0:2324 
       # au lieu d'imprimer le contnu reçu sur ecrant
```
 $\sim$  10  $\,$ 

 $\pm$ 

Exercice : Téléchargement de fichier (png, jpeg, exe) depuis le serveur Web

```
25 fichier.write(rec)
26 rec=ConnexionAuServeurHTTP.recv(1024)
27
28 
29 fichier.close()
30
   fichier.write(rec)<br>rec=ConnexionAuServeurHTTP.recv(1024)<br>fichier.close()
```
L'image contenue dans *"tcpswunack.png"* est la suivante :

 $\mathcal{H}^{\pm}$  .

**Contract Contract** 

 $\mathcal{L}_{\mathcal{A}}$ 

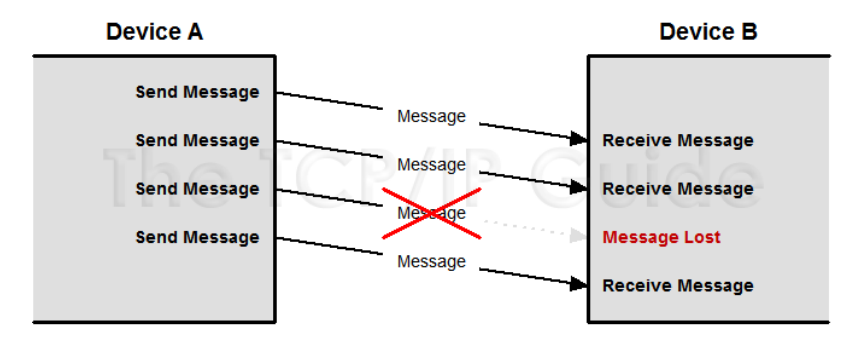

### <span id="page-12-0"></span>**Exercice : Téléchargement de contenu avec HTTPS**

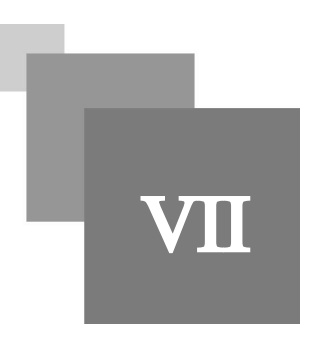

#### **Question 1**

La différence entre HTTP et HTTPS est le fait que dans HTTPS, tout juste après l'établissement de connexion TCP entre le client et le serveur, les deux parties s'échangent leurs certificats numériques contenant la clé publique (*RSA*). En suite, une clé privée est partagée (*AES*) entre le client et serveur.

Après la distribution des clés, les requêtes client et les réponses serveur sont les même que HTTP mais sont chiffrées. L'échange de certificat et les opérations de chiffrement sont assurées par le module *SSL (Secure Socket Layer)* en python (*ligne 6 et ligne 12*). Le code suivant connecte au serveur HTTPS coursera.com, et télécharge le fichier pdf contenu de l'url */api/certificate.v1/pdf/HDC2GWUR3YT4* dans un fichier *"fichier.pdf"*:

```
1
  2
# -*- coding: cp1252 -*-
  3
# -*- @author: Ilyas Bambrik -*-
  4
import socket
  5 connexionTCP=socket.socket()<br>6 import ssl
 6 import ssl
  7 Serveur="www.coursera.org"
  8 Port=443
 Q10 connexionTCP.connect ((Serveur, Port))
11 ConnexionAuServeurHTTPS=ssl.create_default_context().wrap_socket(connexionTCP,
    server_hostname=Serveur)
12
10 connexionTCP.connect((Serveur,Port))<br>11 ConnexionAuServeurHTTPS=ssl.create_default_context().wrap_socket(connexionTCP,<br>server_hostname=Serveur)<br>12<br>13 ConnexionAuServeurHTTPS.send(b"GET /api/certificate.v1/pdf/HDC2GWUR3Y
   1\r\nHost:www.coursera.org\r\nConnection:close\r\n\r\n")
14 rec=b""
15 while 1:
16 if b''\r\n\r\n\nr\n in rec:
17 
18 rec+= \text{ConnectionAuServerHTIPS.} \text{recv} (1024)19 rec=rec [rec.find(b'' \r \n\rr\n\rr+4::]
20 fichier_=open("fichier3.pdf","wb")
21 while True:
22 if len(rec) == 0:
2324 fichier_.write(rec)
25 rec=ConnexionAuServeurHTTPS.recv(1024)
26 fichier_.close()
27 ConnexionAuServeurHTTPS.close()
28while 1:<br>if b"\r\n\r\n" in rec:<br>break
   rec+=ConnexionAuServeurHTTPS.recv(1024)<br>rec=rec[rec.find(b"\r\n\r\n")+4::]<br>fichier_=open("fichier3.pdf","wb")<br>while True:<br>if len(rec)==0:<br>break
   fichier_.write(rec)<br>rec=ConnexionAuServeurHTTPS.recv(1024)<br>fichier_.close()<br>ConnexionAuServeurHTTPS.close()
```
 $\mathcal{E}^{\mathcal{E}}_{\mathcal{E}}$  .

 $\mathbb{R}^n$ 

#### **Question 2**

Utilisez la commande ping pour trouver l'adresse IP de la machine www.datacamp.com.

### **Question 3**

 $\mathcal{R}^{\mathcal{A}}$  .

**Contract Contract** 

 $\mathcal{L}$ 

20

Ouvrez Wireshark et filtrez pour trouver les paquet IP contenant des segments TCP, transmis ou reçus de www.datacamp.com. Ensuite, utilisez votre navigateur pour accéder à la ressource https://www.datacamp.com.

Repérez les échanges TLS entre le client et le serveur après le Three Way Handshake.

. . . . .

### <span id="page-14-0"></span>**Exercice : requests**

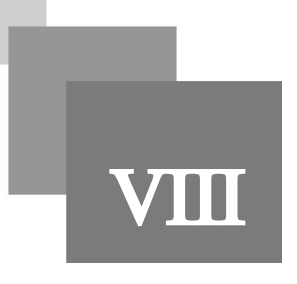

#### **Question**

Le programme suivant montre comment utiliser la bibliothèque requests au lieu des sockets pour interroger un serveur Web (équivalant au 1er programme de la série). Ce module doit etre installer (*pip install requests*) :

**Contract Contract** 

195

 $\sim$  10

Lisez et testez le programme suivant :

```
1
import requests# librairie requests
 2 url="http://www.tcpipguide.com/"
3
 4 reponse=requests.get(url)<br>5 print(reponse.content)
5 print (reponse.content)
```
## <span id="page-15-0"></span>**Exercice : Téléchargements Multiples**

IX

#### **Question**

Écrivez une fonction telecharger\_ressources :

 $\mathcal{L}$ 

- Cette fonction prend en paramètre : a) un socket (connexion au serveur) con\_serveur, b) le nom ou adresse IP du serveur server\_name, c) liste d'URL de ressources à télécharger ressources, d) liste des noms des fichiers où chaque ressource doit être enregistrée chemins;
- Cette fonction doit utiliser une seule connexion TCP représentée par con\_serveur afin de télécharger toutes les ressources dans la liste ressources et enregistrer chaque résultat dans le fichier correspondant de la liste chemins.
- Après l'envoie d'une requête, vous devez recevoir la réponse jusqu'à la fin avant de transmettre la requête pour la ressource suivante.

Voir ci-dessous comment la fonction *telecharger\_ressources* doit être appelée avec l'exemple d'URL (la liste d'URLs ressources =["/free/diagrams/osinotation.png","/free/diagrams/tcpswunack.png"], chemins=["test. png","test2.png"]):

```
1
import socket
 2 ConnexionAuServeurHTTP=socket.socket()<br>3 Serveur="www.tcpipguide.com"
3 Serveur="www.tcpipguide.com"
 4 Port=80
5 ConnexionAuServeurHTTP.connect ((Serveur, Port))
6
 7 def telecharger_ressources(con_serveur, server_name, ressources, chemins) :
8 # à implémenter
Q10 telecharger_ressources(ConnexionAuServeurHTTP, Serveur, ["/free/diagrams
  /osinotation.png","/free/diagrams/tcpswunack.png"],["test.png","test2.png"])
  ConnexionAuServeurHTTP.connect((Serveur,Port))<br>def telecharger_ressources(con_serveur,server_name,ressources,chemins):<br># à implémenter
       pass
```
Donnez un programme qui utilise cette fonction pour télécharger des ressource à partir d'un serveur HTTP.

*Indice :*

- Pour maintenir la connexion avec le serveur vous devez utiliser la version HTTP 1.1 dans votre requête et l'entête général Connection: keep-alive.
- Dans la réponse serveur, recherchez l'entête Content-Length pour retrouver la taille de la ressource à recevoir

# <span id="page-16-0"></span>**Exercice : Cookies HTTP**

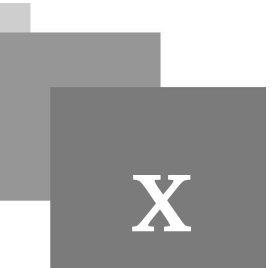

Le code serveur HTTP suivant vous permet de saisir une chaîne de caractères et la placer dans la variable *votre\_cookie* (*Ligne 6*). La valeur de celle-ci sera interpolée dans la chaîne de caractères contenue dans la variable *header* (*Set-Cookie:%s Ligne 7*).

```
1
import socket
2 s=socket.socket()
3 s. \text{bind} ((10.0.0.0 \cdot 0, 80))4 s. listen (30)
 2 s=socket.socket()<br>3 s.bind(("0.0.0.0",80))<br>4 s.listen(30)<br>5 contenu="<h1> Page HTML</h1>"
6 votre_cookie=input ("Entrez la valeur de la variable votre_cookie: ")
 7 =
votre_cookie=input("Entrez la valeur de la variable votre_cookie: ")header='HTTP/1.1 200 OK\r\nConnexion:close\r\nDate: Thu, 17 Jan 2019 13:18:42 
  GMT\r\nServer: Apache/2.4.37\r\nAccept-Ranges: bytes\r\nContent-Length: %
  d\r\nContent-Type: text/html\r\nSet-Cookie:%s\r\n\r\n'%(len(contenu),votre_cookie
   )
 8 while True:
9 con, _=s. accept()10 con.send(header.encode())
11 con.send(contenu.encode())
12 con.close()
   while True:<br>con,_=s.accept()<br>con.send(header.encode())<br>con.send(contenu.encode())<br>con.close()
```
#### **Question**

- Lancez Wireshark sur l'interface *localhost* et filtrer afin de retrouver seulement les requêtes *GET reçues sur le port TCP 80* (http.request.method==GET).
- Exécutez le code serveur précédant et connectez avec un navigateur webà ce serveur (http://localhost). Avant que le serveur se lance, vous devez introduire la valeur de la variable *votre\_cookie* au clavier.
- Repérez la chaîne de caractères que vous avez introduit au clavier dans l'entête *Cookie :* de la requête de votre navigateur avec Wireshark (prenez une capture d'écran de l'entête Cookie).

 $\mathcal{L}$ 

**College**